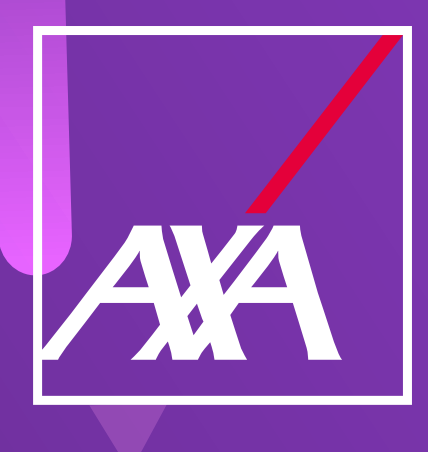

## **Búsqueda de siniestros y carga de facturas**

EN EL PORTAL DE PROVEEDORES

**AXA** 

Solicitudes de servicio Nuevo servicio

**1**

**2**

alta en el portal de proveedores) y contraseña. Iniciar sesión Nombre de usuario: Portal de proveedores Contraseña: ¿Olvidó su contraseña? **Iniciar sesión** 

Ingresa al portal de proveedores indicando tu usuario (correo electrónico dado de

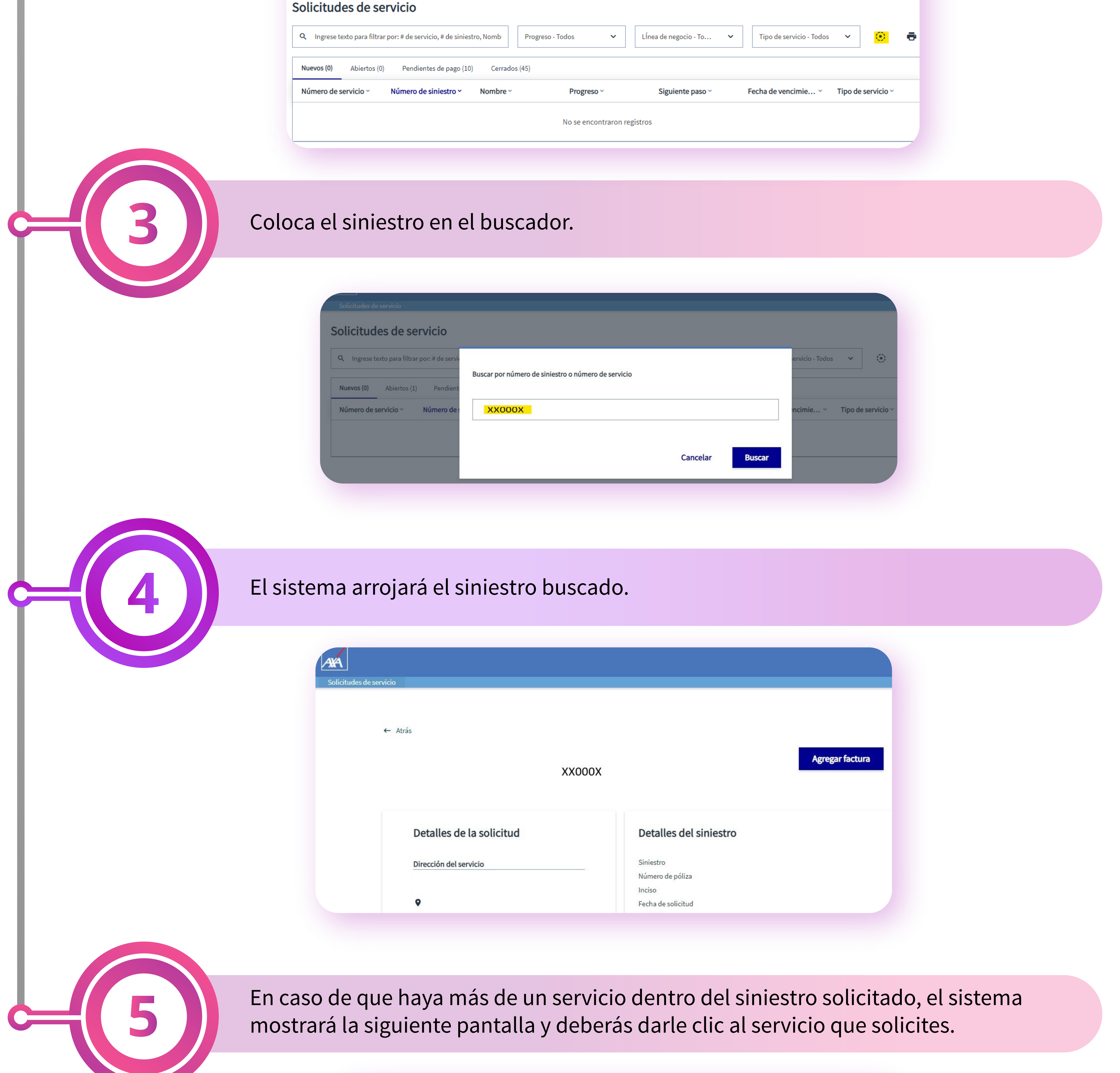

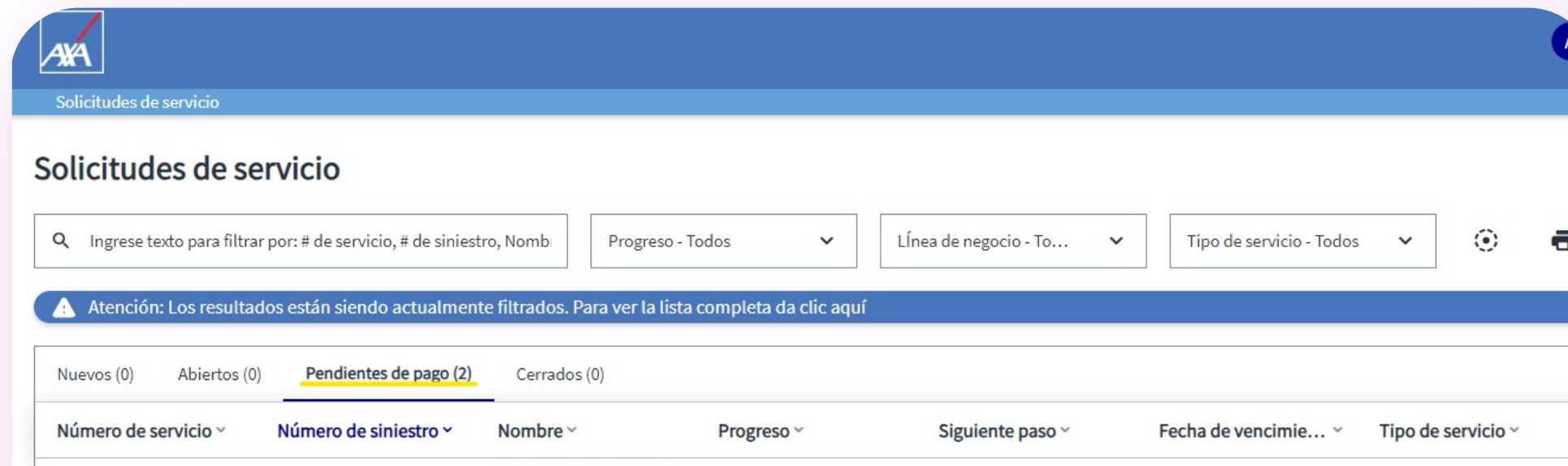

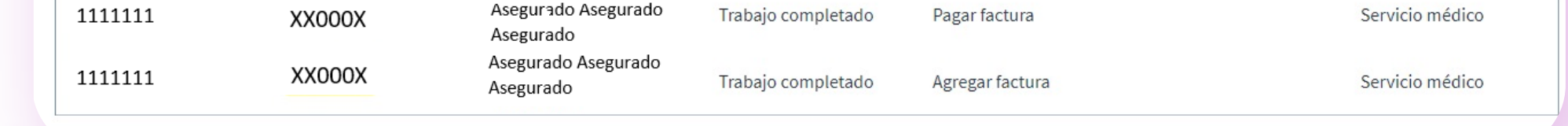

**¿Qué hago si no encuentro mi siniestro dentro del portal de proveedores? 1**

Localiza el buscador como se indica en la imagen en color amarillo.

**Nota: el estatus de Completar el trabajo solo deberá ser seleccionado ya que el proveedor haya concluido el servicio.**

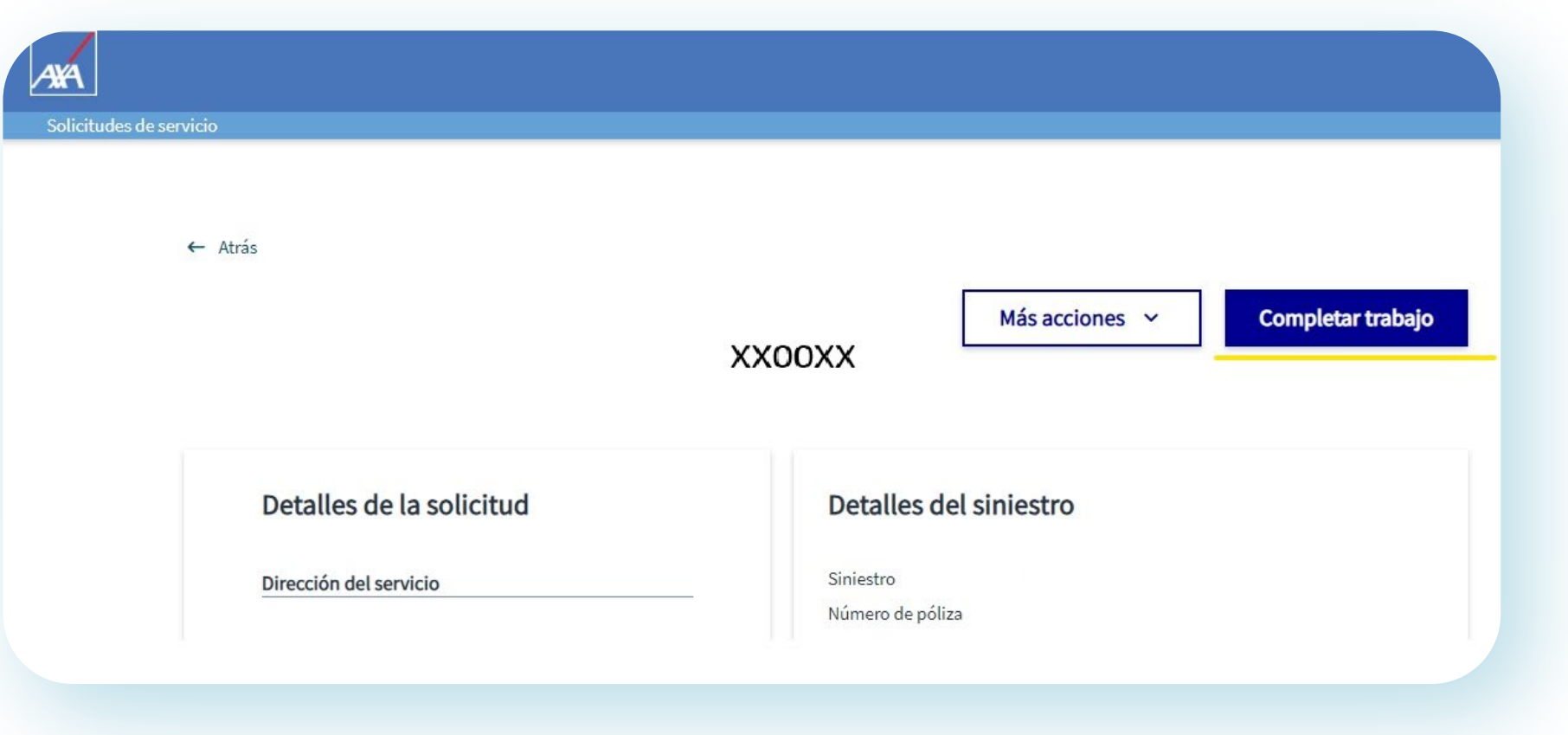

**1**

**3**

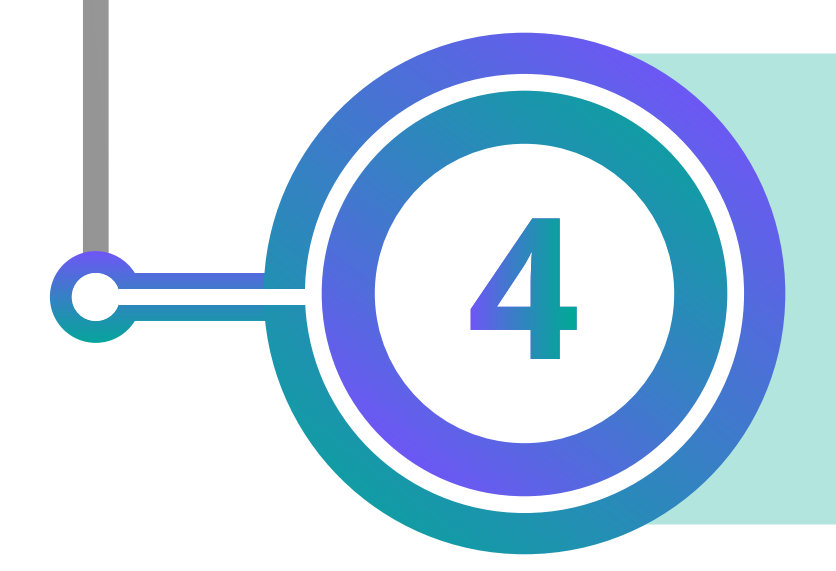

**2**

. . . . . . . . .

## **¿Cómo puedo realizar la carga de mis facturas de cobro?**

Una vez realizada la búsqueda del siniestro, asegúrate de registrar el proceso de tu servicio.

Validados los puntos anteriores, realiza la carga de las facturas en formato PDF y XML. Adicionalmente, es obligatorio colocar una **descripción** para que el sistema nos permita realizar la carga de las facturas de cobro. Por último, da clic en **Agregar.**

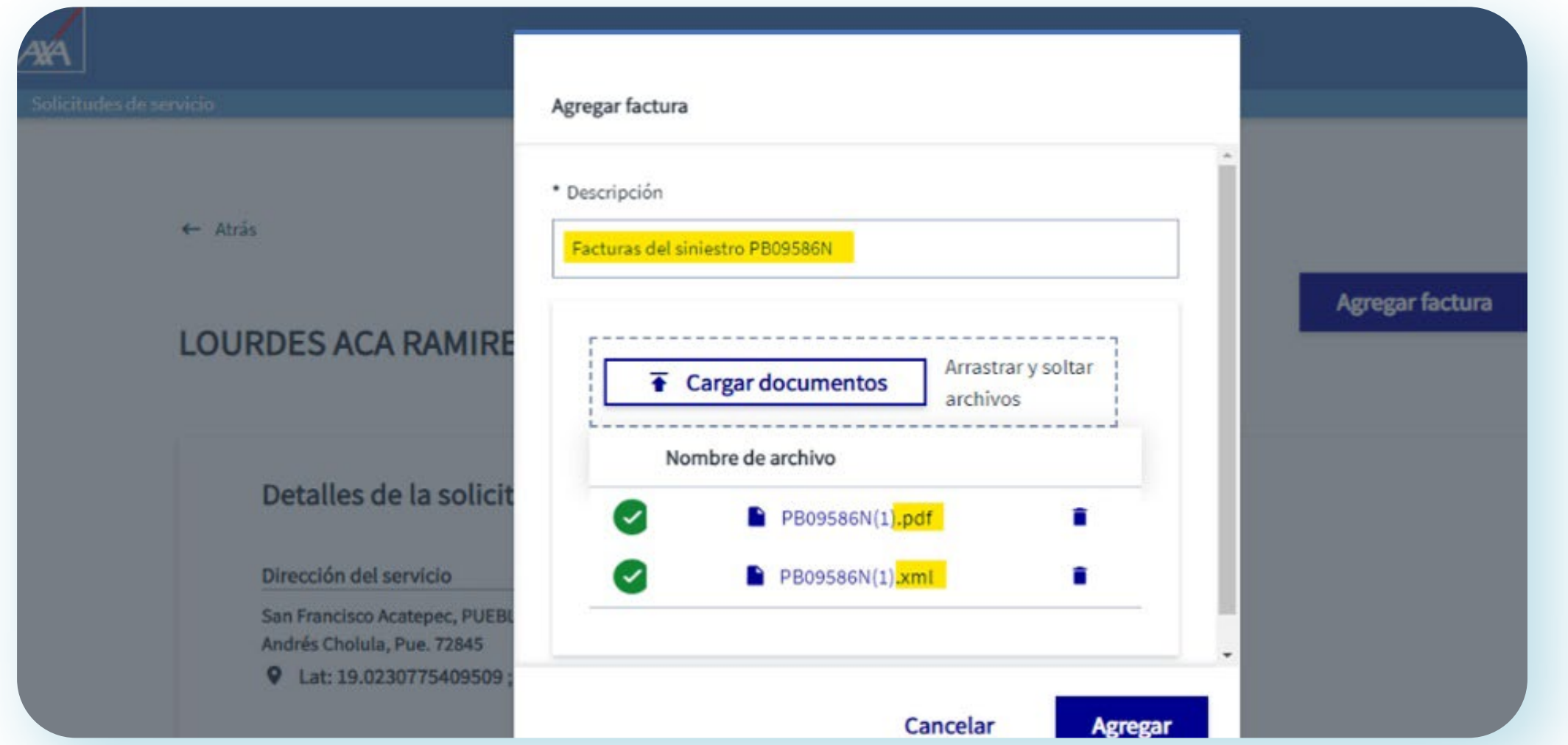

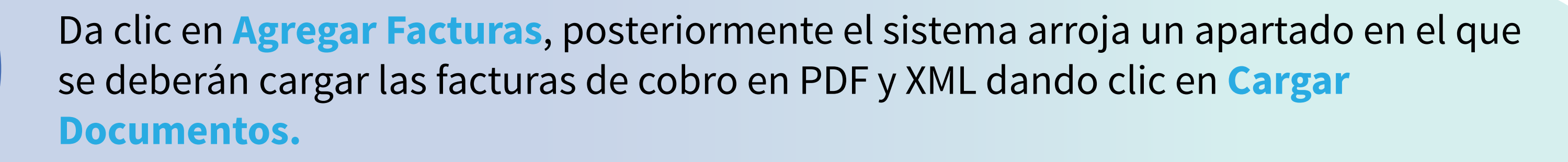

Cuando el servicio haya sido realizado por el proveedor y se registre el estatus de completar trabajo, el sistema habilitará la opción **Agregar Facturas.**

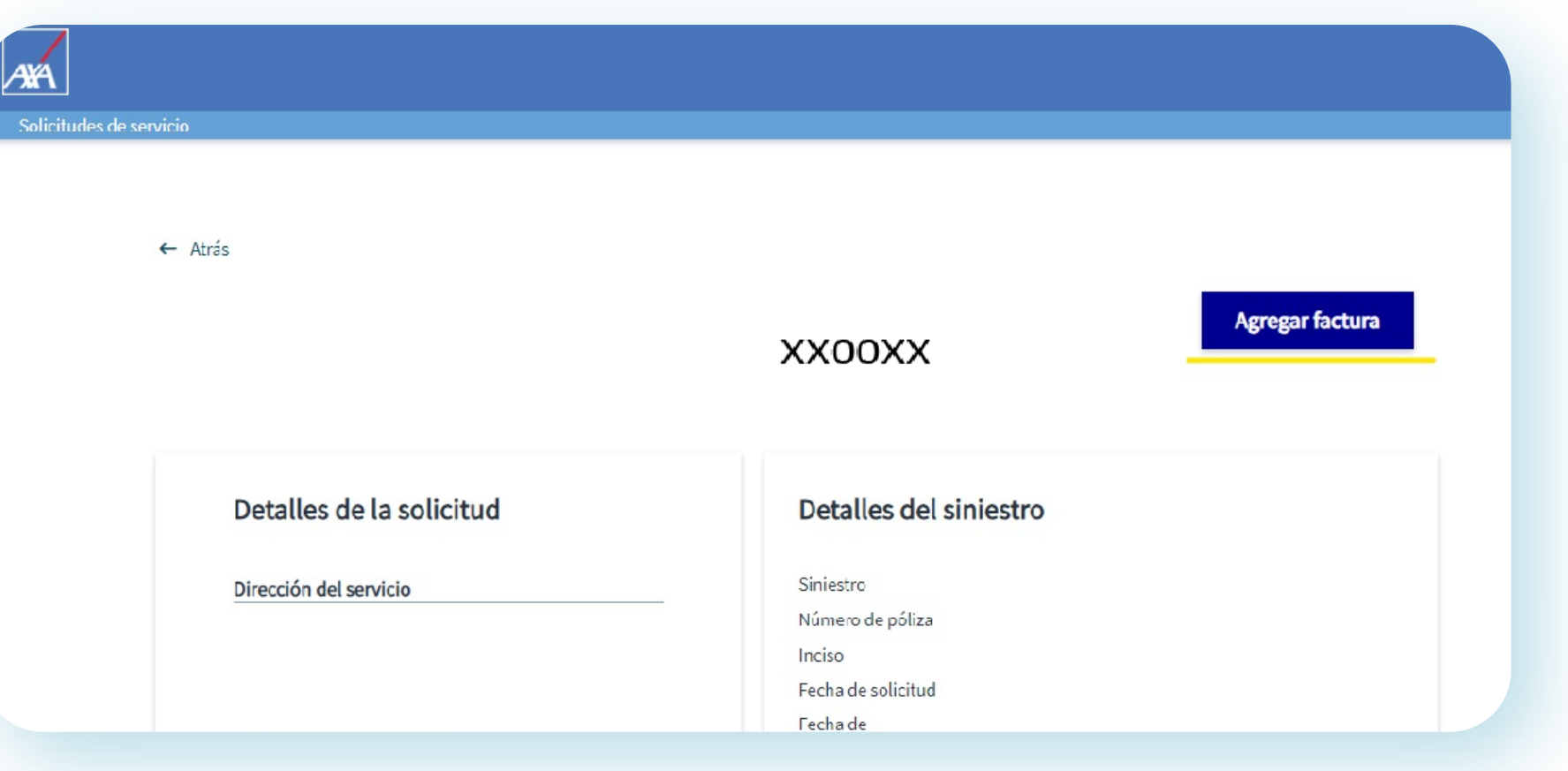

**Nota: antes de realizar la carga de tus facturas valida que: • El servicio donde se va a realizar la carga de las facturas sea el correcto.**

- **Los datos del emisor y receptor de la factura sean correctos (consulta el manual de Dudas de Facturación).**
- **El monto a cobrar de tu factura coincida con el monto de tu servicio.**

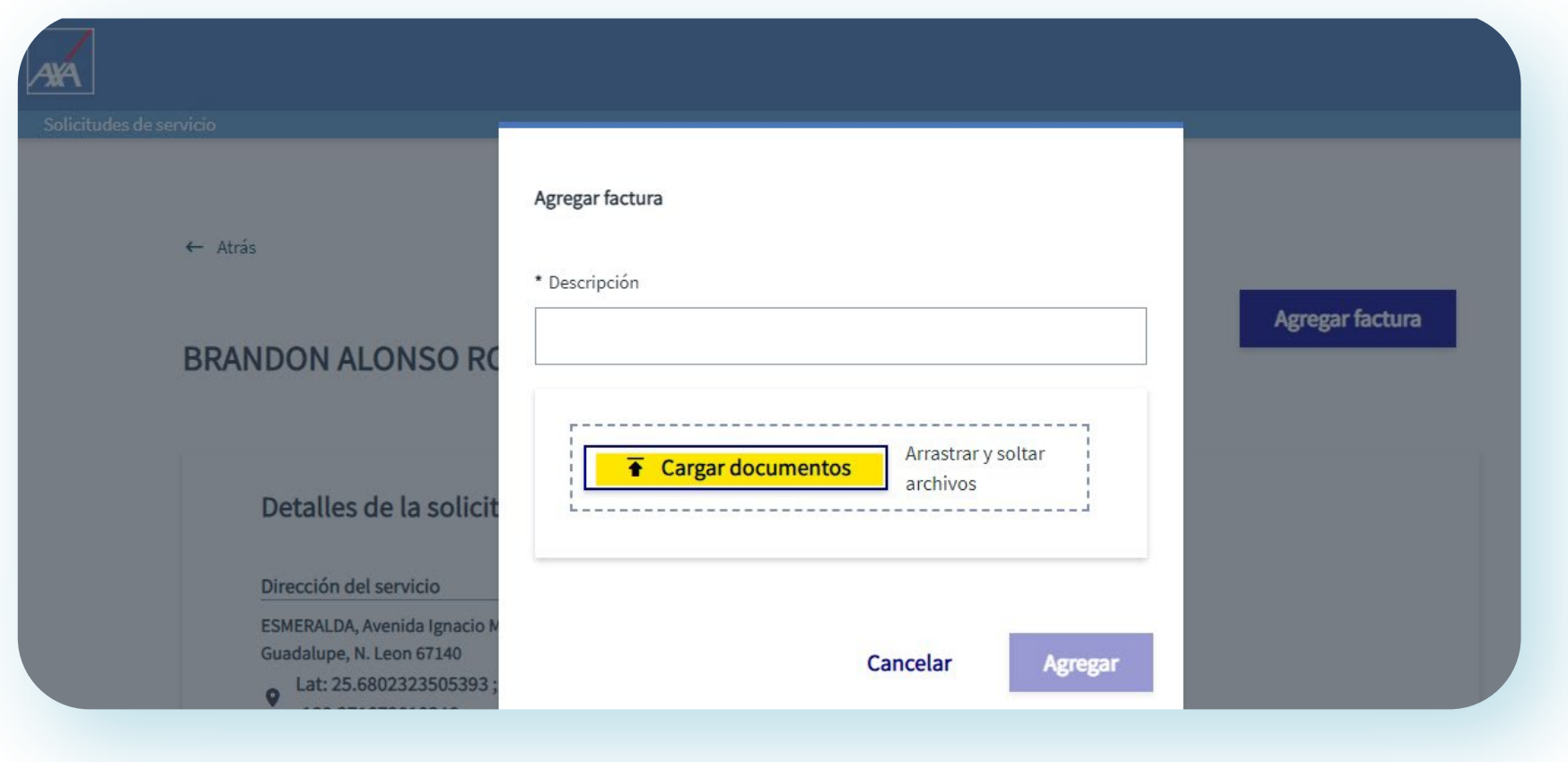

**Recuerda que, una vez emitido el pago, deberás cargar el complemento cero de tu factura antes del día 10 del mes siguiente, el cual debe estar timbrado a más tardar el día 5 del mismo mes.**

 $\begin{array}{ccccccccccccc} \bullet & \bullet & \bullet & \bullet & \bullet \end{array}$ 

. . . . . . . . .

. . . . . . . . .

. . . . . . . . <u>.</u>  $\bullet\hspace{0.2cm} \bullet\hspace{0.2cm} \bullet\hspace{0.2cm} \bullet\hspace{0.2cm} \bullet\hspace{0.2cm} \bullet\hspace{0.2cm} \bullet\hspace{0.2cm} \bullet\hspace{0.2cm} \bullet\hspace{0.2cm} \bullet\hspace{0.2cm} \bullet\hspace{0.2cm} \bullet\hspace{0.2cm} \bullet$ 

 $\bullet\quad\bullet\quad\bullet\quad\bullet\quad\bullet\quad\bullet$ 

 $\bullet\quad\bullet\quad\bullet$ 

 $\begin{array}{ccccccccc} \bullet & \bullet & \bullet & \bullet & \end{array}$